## **How to View Your Tuition Rates**

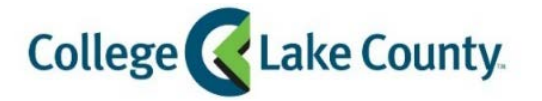

Student Center

**Q** myCLC LOGIN » 1. Log into **MyCLC** at the bottom of the CLC Website:

Then click on Student Center under the Launchpad on the left hand side:

2. Click on the **Profile** tile on the Student Homepage:

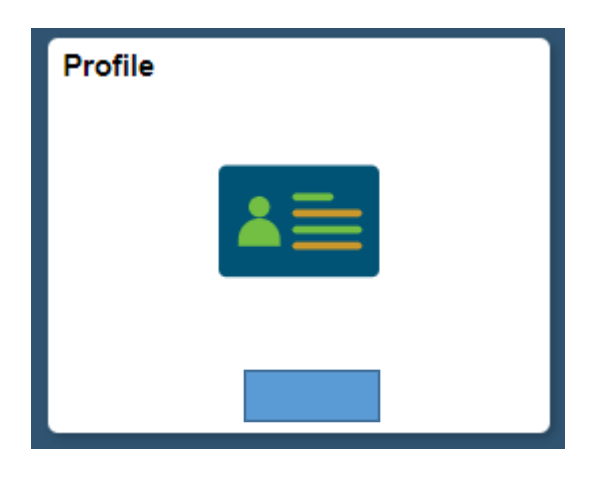

3. Click on **Tuition Rates** on the left sidebar:

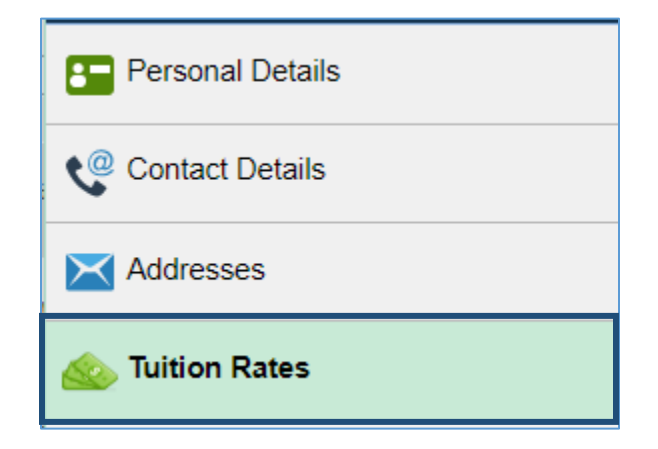

4. The tuition rates page will show your current rates (for the current term) as well as future rates if applicable: *\* Residency status defines your tuition rate and is determined by Home Address, adding or updating a Mailing address will not change your residency status or tuition rate. If you have recently changed your Home Address your tuition rates may change. Tuition rate changes may take 1-2 business days.*

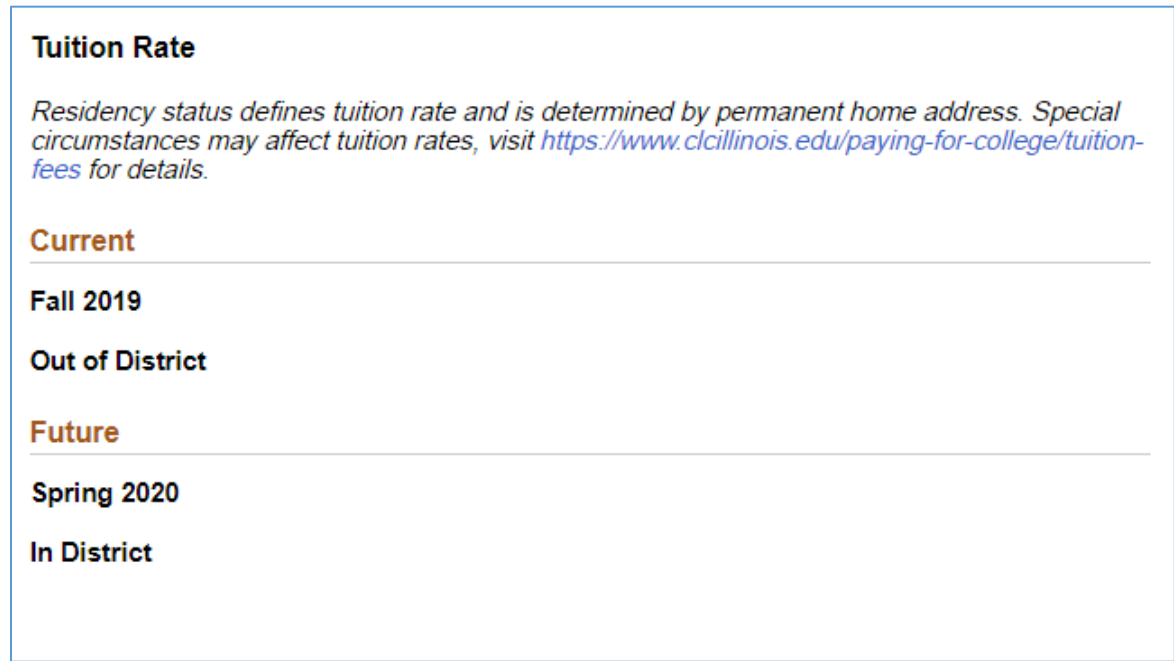

5. If you recently changed your Home address and are going from out-of-district or out-of-state to in-district you will also need to submit the [Change of Residency Status](http://dept.clcillinois.edu/adr/ChangeofResidencyStatus.pdf) form along with required documentation. Your tuition rate will be changed within 1-2 business days after we receive the form.